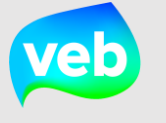

# Hoe vul je verbruiken van niet-centrale energiedragers in?

Zoals vermeld op de website, is het eveneens mogelijk om niet-centrale energiedragers toe te voegen in Terra. Aangezien het verbruik van deze energiedragers niet automatisch in Terra komt, is het noodzakelijk deze gegevens handmatig in te voeren. Hieronder wordt beschreven hoe je deze gegevens kunt ingeven in Terra.

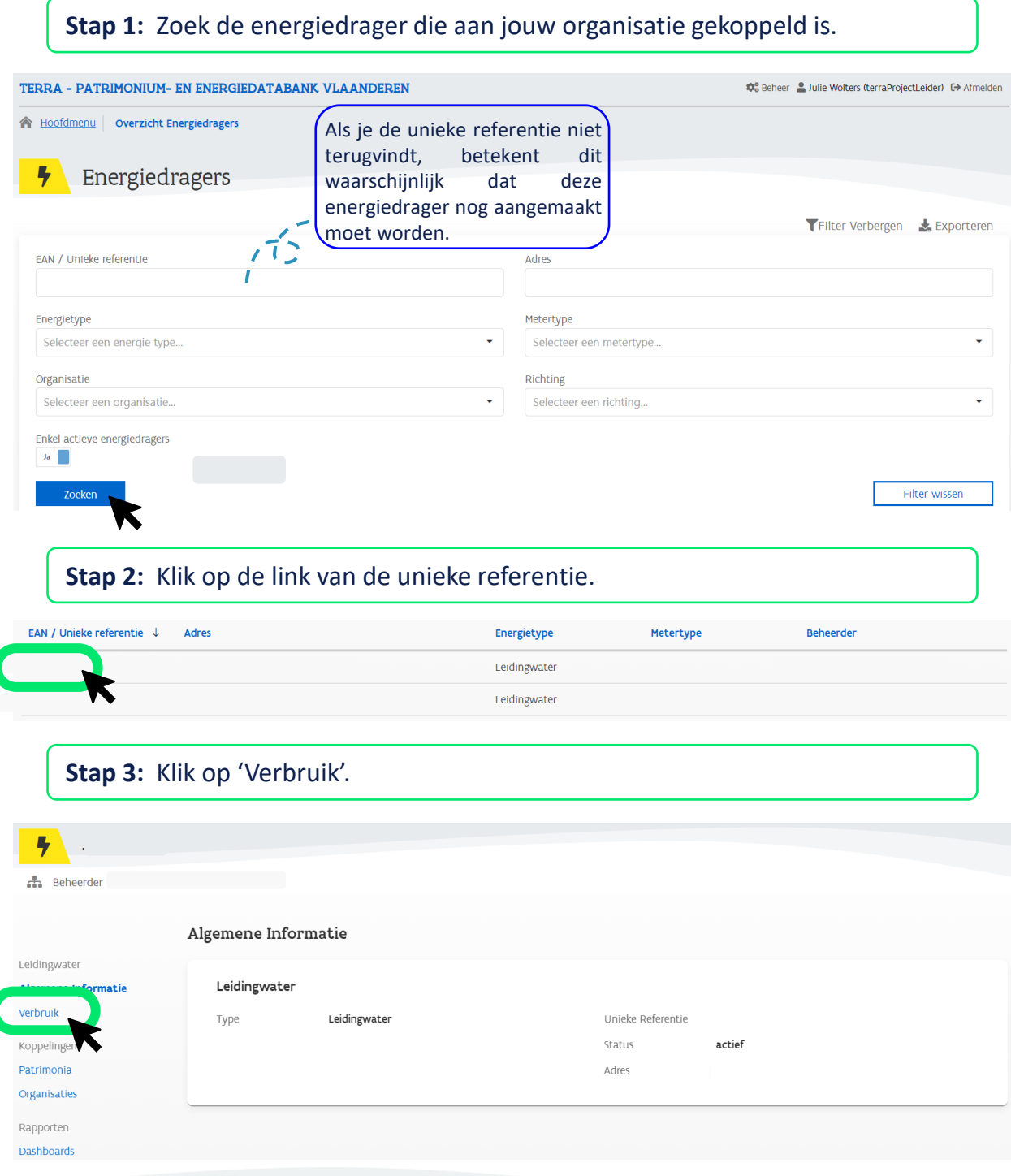

# Hoe vul je verbruiken van niet-centrale energiedragers in?

#### **Stap 4:** Klik op 'Voeg jaarverbruik toe'.

> Energiedrager beheerd door Vlaams Energiebedrijf

Verbruik (L)

Algemene Informatie | Patrimonia | Organisaties | Dashboards | Verbruik

Geen data beschikbaar...

### **Stap 5:** Vul het correcte jaartal en verbruik in.

Bijkomende info

Verbruik

Jaar

+ Voeg jaarverbruik toe

+ Voeg jaarverbruik toe

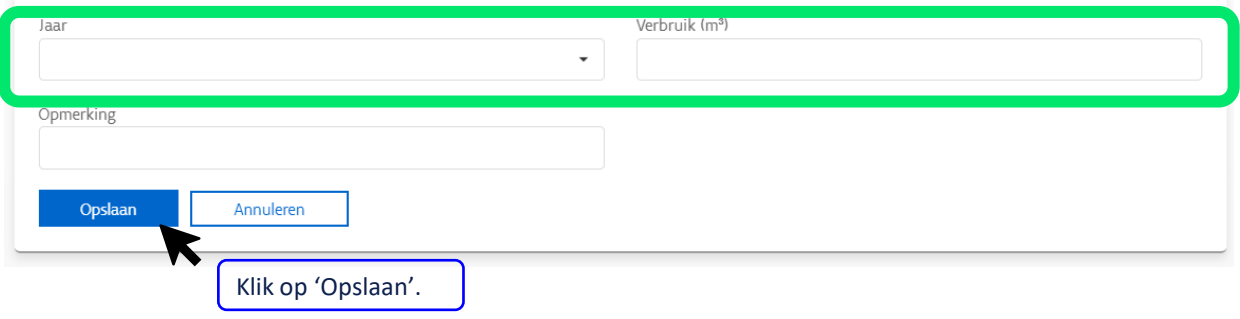

#### **Stap 6:** Klik op de actieknoppen om de gegevens aan te passen.

> Energiedrager beheerd door Vlaams Energiebedrijf

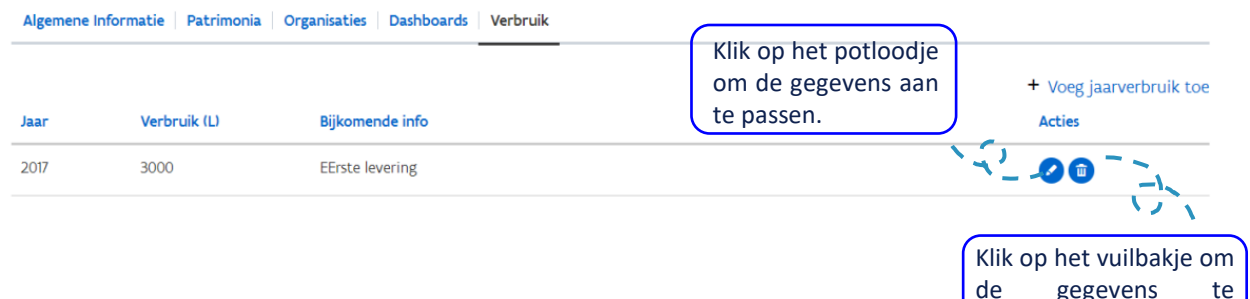

de gegevens te verwijderen.